# **HP OfficeJet Pro** 8210 series

### **Get started**

- **1.** Follow the instructions in the setup flyer to begin printer setup. When prompted on the printer display, select an option on the **Setup Environment** screen.
- **2.** Connect your printer and continue printer setup online.
	- If you selected **Self-Managed** or the general or basic setup option, visit **[123.hp.com/ojp8210](https://123.hp.com/ojp8210)** to download and install the HP printer software or HP Smart app.

 **Note for Windows**® **users:** You can also use the HP printer software CD. If your printer does not come with a CD, you can order one from **[www.support.hp.com](https://www.support.hp.com)**.

- If you selected **IT-Managed** or advanced setup option, visit **[hp.com/go/upd](https://www.hp.com/go/upd)** to download and install HP Universal Print Driver.
- **3.** Create an account or register your printer.

### **Set up wireless connection**

By following the instructions on the printer control panel and installing the HP printer software or HP Smart app, you should have successfully connected the printer to the wireless network.

For more information, visit the HP Wireless Printing Center (**[www.hp.com/go/wirelessprinting](https://www.hp.com/go/wirelessprinting)**).

#### **Solve wireless problems**

- **If the blue light on the printer control panel is not lit, wireless might be turned off.**
- **If the blue light is blinking, the printer is not connected to a network.**

Use the Wireless Setup Wizard to make a wireless connection.

#### **To turn on wireless or use wireless setup wizard**

**1.** On the printer control panel display, press ( $\Omega$ ) (Home), press ( $\gamma$ ) (Wireless), and then press  $\blacksquare$  (Selection) to select **Settings**.

**2.** Select **Wireless Settings**, and then do one of the following:

- Select **Wireless**, and then select **On** to turn on wireless.
- Select **Wireless Setup Wizard**, and then follow the onscreen instructions to make a wireless connection.

**Note:** To select an item on the screen, use the arrow buttons (▲, ▼) to select it, and then press the OK button.

**Tip:** For more help, visit **[www.hp.com/go/wifihelp](https://www.hp.com/go/wifihelp)**.

**Note:** If you are using a computer running Windows, you can use the HP Print and Scan Doctor tool for troubleshooting. Download this tool from **[www.hp.com/go/tools](https://www.hp.com/go/tools)**.

### **Use the printer wirelessly without a router (Wi-Fi Direct)**

With Wi-Fi Direct, you can connect your computer or mobile device (such as smartphone or tablet) directly to a printer wirelessly—without connecting to an existing wireless network.

**Note:** To use Wi-Fi Direct, you might need HP software installed on your computer or mobile device. For more information, visit **[123.hp.com/ojp8210](https://123.hp.com/ojp8210)**.

**Tip:** To learn about printing with Wi-Fi Direct, visit the Wi-Fi Direct Printing website (**[www.hp.com/go/wifidirectprinting](https://www.hp.com/go/wifidirectprinting)**).

### **Convert from a USB connection to wireless connection**

Learn more: **[www.hp.com/go/usbtowifi](https://www.hp.com/go/usbtowifi)**.

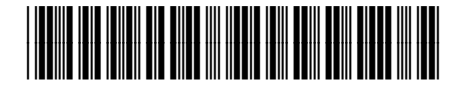

D9L63-90043

**EN FR ES PT**

Imprimé en Chine Impreso en China 중국에서 인쇄

Printed in China Impresso na China<br>Imprimé en Chine 中国印刷

© Copyright 2021 HP Development Company, L.P.

The information contained herein is subject to change without notice.

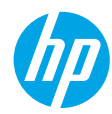

### **Learn more**

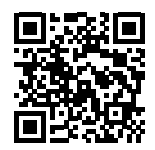

**Product support [www.hp.com/support/ojp8210](https://www.hp.com/support/ojp8210)**

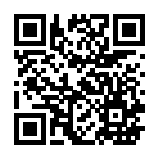

**HP mobile printing**

**[www.hp.com/go/mobileprinting](https://www.hp.com/go/mobileprinting)**

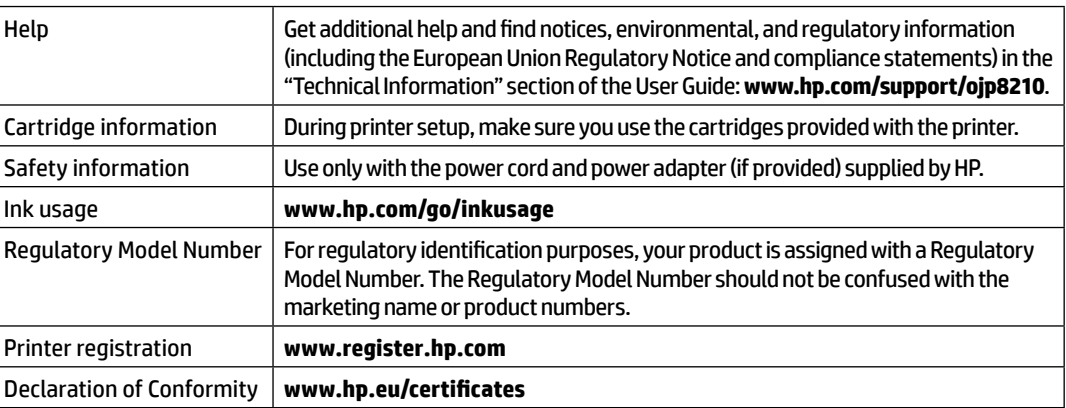

**English**

### **HP printer limited warranty statement**

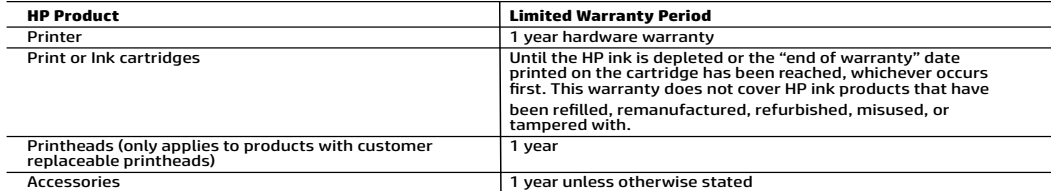

A. Extent of limited warranty

- 1. This HP Limited Warranty applies only to HP branded products sold or leased a) from HP Inc., its subsidiaries, affiliates,<br>authorized resellers, authorized distributors, or country distributors; b) with this HP Limited
- 2. HP Inc. (HP) warrants to the end-user customer that the HP products specified above will be free from defects in materials<br>and workmanship for the duration specified above (the "Limited Warranty Period"), which Limited on the date when the HP Hardware Product is first detected during its initial boot, which date is known as the "first start<br>date." Alternatively, if the HP Hardware Product is not detected at that time, the Limited Warrant installation.
	-
- 3. For software products, HP's limited warranty applies only to a failure to execute programming instructions. HP does not warrant that the operation of any product will be interrupted or error-free.<br>HPS limited warranty c
	-
	- a. Improper maintenance or modification;<br>b. Software, media, parts, or supplies not provided or supported by HP;
	- of concurse, include the product's specifications;<br>d. Unauthorized modification or misuse.
	- 5. HP's limited warranty is void in the event the printer is attached to an aftermarket apparatus or system that modifies the
- printer's functionality such as a continuous ink system. 6. For HP printer products, the use of a non-HP cartridge or a refilled cartridge does not affect either the warranty to the .<br>customer or any HP support contract with the customer. However, if printer failure or damage is attributable to the use of a<br>non-HP or refilled cartridge or an expired ink cartridge, HP will charge its standard time and
- printer for the particular failure or damage.<br>The presence of a defect in any product which is covered by HP's warranty, HP shall either repair or replace the product, at HP's option.<br>Shall either repair or replace the pro
	-
- 9. HP shall have no obligation to repair, replace, or refund until the customer returns the defective product to HP.<br>10. Any replacement product may be either new or like-new products of similar functionality as the pro
- 11. HP products may contain remanufactured parts, components, or materials equivalent to new in performance.<br>12. HP's Limited Warranty Statement is valid in any country where the covered HP product is distributed by HP. Co
- additional warranty services, such as on-site service, may be available from any authorized HP service facility in countries where the product is distributed by HP or by an authorized importer.<br>B. Limitations of warranty
- TO THE EXTENT ALLOWED BY LOCAL LAW, NEITHER HP NOR ITS THIRD PARTY SUPPLIERS MAKES ANY OTHER WARRANTY OR CONDITION OF ANY KIND, WHETHER EXPRESS OR IMPLIED WARRANTIES OR CONDITIONS OF MERCHANTABILITY,<br>SATISFACTORY QUALITY, AND FITNESS FOR A PARTICULAR PURPOSE. C. Limitations of liability
	- 1. To the extent allowed by local law, the remedies provided in this Warranty Statement are the customer's sole and exclusive
- remedies.<br>2. TO THE EXTENT ALLOWED BY LOCAL LAW, EXCEPT FOR THE OBLIGATIONS SPECIFICALLY SET FORTH IN THIS WARRANTY<br>3. STATEMENT, IN NO EVENT SHALL HP OR ITS THIRD PARTY SUPPLIERS BE LIABLE FOR DIRECT, INDIRECT, SPECIAL, I
- 
- D. Local law<br>1. This Warranty Statement gives the customer specific legal rights. The customer may also have other rights which vary from<br>1. state to state in the United States, from province to province in Canada,
	- 2. To the extent that this Warranty Statement is inconsistent with local law, this Warranty Statement shall be deemed modified to be consistent with such local law. Under such local law, certain disclaimers, exclusions and Statement may not apply to the customer.

#### **HP Limited Warranty**

Visit www.support.hp.com to access warranty support including troubleshooting tips, diagnostics tools, software and drivers,<br>product information, and how-to videos. Support options like chat and forums are also accessible

The HP limited Warranty is a commercial guarantee voluntarily provided by HP. The name and address of the HP entity responsible for the performance of the HP Limited Warranty in your country is as follows:

**U.K:** HP Inc UK Limited, Cain Road, Amen Corner, Bracknell, Berkshire, RG12 1HN

**Ireland:** Hewlett-Packard Ireland Limited, Liffey Park Technology Campus, Barnhall Road, Leixlip, Co.Kildare

**Malta:** Hewlett-Packard Europe B.V., Amsterdam, Meyrin Branch, Route du Nant-d'Avril 150, 1217 Meyrin, Switzerland

**United Kingdom:** The HP Limited Warranty benefits apply in addition to any legal rights to a guarantee from a seller of nonconformity of goods with the contract of sale. These rights expire six years from delivery of goods for products purchased in England or Wales and five years from<br>delivery of goods for products purchased in Scotland. However, various factors

**Ireland:** The HP Limited Warranty benefits apply in addition to any statutory rights from seller in relation to nonconformity of goods with the<br>contract of sale. However various factors may impact your eligibility to rece seller under the legal guarantee.

**Malta:** The HP Limited Warranty benefits apply in addition to any legal rights to a two-year guarantee from seller of nonconformity of goods with<br>the contract of sale; however various factors may impact your eligibility t affected in any manner by the HP Limited Warranty. For further information, please consult the following link: Consumer Legal Guarantee or you

may visit the European Consumer Centers website. Consumers have the right to choose whether to claim service under the HP Limited Warranty or against the seller under two-year legal guarantee.

For further information, please consult the following link: Consumer Legal Guarantee [\(www.hp.com/go/eu-legal](https://www.hp.com/go/eu-legal)) or you may visit the European Consumer Centers website([https://ec.europa.eu/consumers/solving\\_consumer\\_disputes/non-judicial\\_redress/ecc-net/](https://ec.europa.eu/consumers/solving_consumer_disputes/non-judicial_redress/ecc-net/)).

# **HP OfficeJet Pro** série 8210

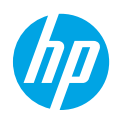

### **Démarrage**

- **1.** Suivez les instructions figurant sur la fiche d'installation pour commencer la configuration de l'imprimante. Lorsque vous y êtes invité sur l'écran de l'imprimante, sélectionnez l'une des options de l'écran **Environnement de configuration**.
- **2.** Connectez votre imprimante et continuez sa configuration en ligne.
	- Si vous avez sélectionné l'option de configuration **Auto-gérée** ou l'option de configuration générale ou basique, consultez le site **[123.hp.com/ojp8210](https://123.hp.com/ojp8210)** pour télécharger et installer le logiciel de l'imprimante HP ou l'application HP Smart.

**Remarque à l'attention des utilisateurs Windows**® **:** Vous pouvez également utiliser le CD du logiciel de l'imprimante. Si votre imprimante n'est pas livrée avec un CD, vous pouvez en commander un sur le site **[www.support.hp.com](https://www.support.hp.com)**.

- Si vous avez sélectionné l'option de configuration **gérée par l'informatique** ou l'option de configuration avancée, rendez-vous sur le site **[hp.com/go/upd](https://www.hp.com/go/upd)** pour télécharger et installer le pilote HP Universal Print.
- **3.** Créez un compte ou enregistrez votre imprimante.

### **Configuration d'une connexion sans fil**

En suivant les instructions du panneau de commande de l'imprimante et en installant le logiciel d'impression HP ou l'application HP Smart, vous réussirez à connecter l'imprimante au réseau sans fil.

Pour des informations plus détaillées, consultez le site HP Wireless Printing Center (**[www.hp.com/go/wirelessprinting](https://www.hp.com/go/wirelessprinting)**). **Résolution des problèmes liés aux réseaux sans fil**

- **Si le voyant bleu près du panneau de commande de l'imprimante n'est pas allumé, la fonction sans fil est peutêtre désactivée.**
- **Si le voyant bleu clignote, l'imprimante n'est pas connectée au réseau.**

Utilisez l'assistant de configuration sans fil pour établir une connexion sans fil.

#### **Pour activer la connexion sans fil ou utiliser l'assistant de configuration sans fil**

**1.** Sur le panneau de commande de l'imprimante, appuyez sur  $\bigcap$  (Accueil), appuyez sur  $\langle \cdot, \cdot \rangle$  (Sans fil), puis sur (Sélection) pour sélectionner **Paramètres**.

**2.** Sélectionnez **Paramètres sans fil** et procédez selon l'une des méthodes suivantes :

- Sélectionnez **Sans fil**, puis sélectionnez **Activer** pour activer la connexion sans fil.
- Sélectionnez **Assistant de configuration sans fil** puis suivez les instructions à l'écran pour établir la connexion sans fil.

**Remarque :** Pour sélectionner une option à l'écran, utilisez les bouton fléchés (▲, ▼) pour la sélectionner et appuyez sur la touche OK.

**Conseil :** Pour plus d'assistance, rendez-vous sur le site **[www.hp.com/go/wifihelp](https://www.hp.com/go/wifihelp)**.

**Remarque :** Si vous utilisez un ordinateur exécutant Windows, vous pouvez utiliser l'outil HP Print et Scan Doctor pour le dépannage. Téléchargez cet outil sur le site **[www.hp.com/go/tools](https://www.hp.com/go/tools)**.

#### **Utiliser l'imprimante sans fil sans routeur (Wi-Fi Direct)**

Wi-Fi Direct vous permet de connecter votre ordinateur ou votre périphérique mobile (smartphone ou tablette) directement à une imprimante sans utiliser de câble, sans vous connecter à un réseau sans fil existant.

**Remarque :** Pour utiliser Wi-Fi Direct, il se peut que vous deviez installer un logiciel HP sur votre ordinateur ou votre périphérique mobile. Pour plus d'informations, consultez la page **[123.hp.com/ojp8210](https://123.hp.com/ojp8210)**.

**Conseil :** Pour savoir comment imprimer avec Wi-Fi Direct, consultez le site Web Wi-Fi Direct Printing (**[www.hp.com/go/wifidirectprinting](https://www.hp.com/go/wifidirectprinting)**).

#### **Passez d'une connexion USB à une connexion sans fil**

Pour en savoir plus : **[www.hp.com/go/usbtowifi](https://www.hp.com/go/usbtowifi)**.

## **En savoir plus**

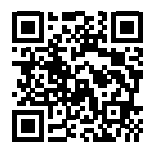

**Assistance produit [www.hp.com/support/ojp8210](https://www.hp.com/support/ojp8210)**

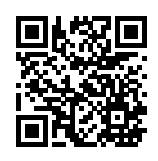

**Impression mobile HP**

**[www.hp.com/go/mobileprinting](https://www.hp.com/go/mobileprinting)**

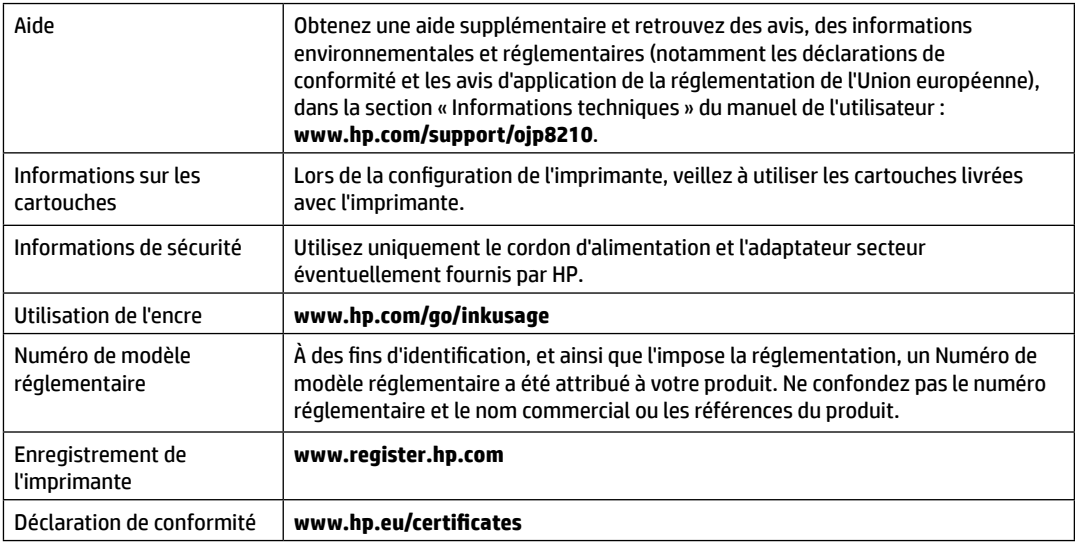

Microsoft et Windows sont des marques déposées ou des marques commerciales de Microsoft Corporation aux États-Unis et/ou dans d'autres pays.

## **Déclaration de garantie limitée de l'imprimante HP**

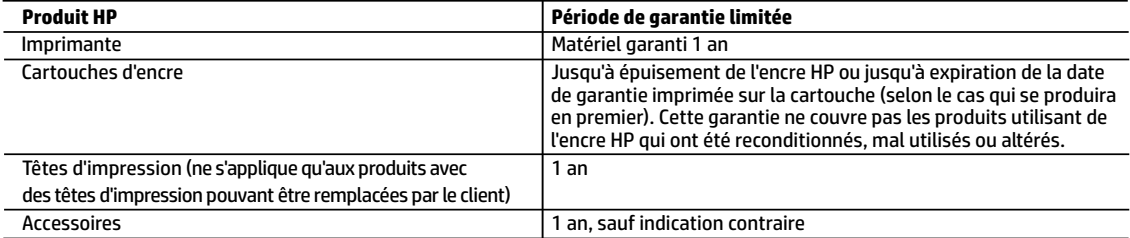

- A. Extension de garantie limitée
	- 1. Cette garantie limitée HP s'applique uniquement aux produits de marque HP vendus ou loués a) par HP Inc., ses succursales, ses filiales, ses revendeurs agréés, ses distributeurs autorisés ou ses distributeurs dans les pays ; b) avec cette garantie limitée HP.
	- 2. HP Inc. (HP) garantit au client utilisateur final que les produits HP spécifiés ci-dessus sont exempts de vices de matériaux et de fabrication pendant la durée spécifiée ci-dessus (la «Période de garantie limitée»), laquelle Période de garantie limitée commence le jour où le produit matériel HP a été détecté pour la première fois lors du démarrage initial, dont la date est réputée la «date du premier démarrage». Ou bien, si le produit matériel HP n'a pas été détecté à ce moment-là, la Période de garantie limitée commence au plus tard à la date d'achat ou de location auprès de HP, ou du fournisseur de services agréé par HP ou, le cas échéant, auprès du fournisseur de services agréé par HP qui a terminé l'installation.
	- 3. Pour les logiciels, la garantie limitée HP est valable uniquement en cas d'impossibilité d'exécuter les instructions de programmation. HP ne garantit pas que le fonctionnement du logiciel ne connaîtra pas d'interruptions ni d'erreurs.
	- 4. La garantie limitée HP ne couvre que les défauts qui apparaissent dans le cadre de l'utilisation normale du produit et ne couvre aucun autre problème, y compris ceux qui surviennent du fait :
		- a. d'une mauvaise maintenance ou d'une modification ;
		- b. de logiciels, de supports, de pièces ou de consommables non fournis ou non pris en charge par HP ;
		- c. du fonctionnement du produit hors de ses caractéristiques ; ou
		- d. d'une modification non autorisée ou d'une mauvaise utilisation.
	- 5. La garantie limitée de HP est nulle dans le cas où l'imprimante est connectée à un appareil ou un système de rechange qui modifie la fonctionnalité de l'imprimante comme un système d'encre continu.
	- 6. Pour les imprimantes HP, l'utilisation d'une cartouche d'un autre fournisseur ou d'une cartouche rechargée n'entraîne pas la résiliation de la garantie ni d'un contrat de support HP. Toutefois, si la panne ou les dégâts peuvent être attribués à l'utilisation d'une cartouche d'un autre fournisseur, d'une cartouche rechargée ou d'une cartouche périmée, HP facturera les montants correspondant au temps et au matériel nécessaires à la réparation de l'imprimante.
	- 7. Si, pendant la période de garantie applicable, HP est informé d'une défaillance concernant un produit couvert par la garantie HP, HP choisira de réparer ou de remplacer le produit défectueux.
	- 8. Si HP est dans l'incapacité de réparer ou de remplacer, selon le cas, un produit défectueux couvert par la garantie HP, HP devra, dans un délai raisonnable après avoir été informé du défaut, rembourser le prix d'achat du produit.
	- 9. HP ne sera tenu à aucune obligation de réparation, de remplacement ou de remboursement tant que le client n'aura pas retourné le produit défectueux à HP.
	- 10. Tout produit de remplacement peut être neuf ou comme neuf et comporte les fonctionnalités semblables au produit remplacé.
	- 11. Les produits HP peuvent contenir des pièces, des composants ou des matériels reconditionnés équivalents à des neufs en termes de performances.
	- 12. La garantie limitée HP est valable dans tout pays dans lequel le produit HP couvert est distribué par HP. Des contrats apportant des services de garantie supplémentaires, tels que la réparation sur site, sont disponibles auprès des services de maintenance agréés par HP dans les pays dans lequel le produit est distribué par HP ou par un importateur agréé.
- B. Restrictions de garantie
	- DANS LA MESURE OÙ LES LOIS LOCALES L'AUTORISENT, HP OU SES FOURNISSEURS TIERS NE FONT AUCUNE AUTRE GARANTIE OU CONDITION, EXPRESSE OU IMPLICITE, EN CE QUI CONCERNE LES PRODUITS HP ET NIENT TOUTE GARANTIE IMPLICITE DE COMMERCIALISATION, DE QUALITÉ SATISFAISANTE OU D'ADAPTATION À UN BUT PARTICULIER.
- C. Restrictions de responsabilité
	- 1. Dans la mesure où les lois locales l'autorisent, les recours énoncés dans cette déclaration de garantie constituent les recours exclusifs du client.
	- 2. DANS LA MESURE OÙ LES LOIS LOCALES L'AUTORISENT, EXCEPTION FAITE DES OBLIGATIONS SPÉCIFIQUEMENT ÉNONCÉES DANS LA PRÉSENTE DÉCLARATION DE GARANTIE, HP OU SES FOURNISSEURS TIERS NE POURRONT ÊTRE TENUS POUR RESPONSABLES DE DOMMAGES DIRECTS, INDIRECTS, SPÉCIAUX OU ACCIDENTELS, QU'ILS SOIENT BASÉS SUR UN CONTRAT, UN PRÉJUDICE OU TOUTE AUTRE THÉORIE LÉGALE, QUE CES DOMMAGES SOIENT RÉPUTÉS POSSIBLES OU NON.
- D. Lois locales
	- 1. Cette déclaration de garantie donne au client des droits juridiques spécifiques. Le client peut également posséder d'autres droits selon les états des Etats-Unis, les provinces du Canada, et les autres pays ou régions du monde.
	- 2. Si cette déclaration de garantie est incompatible avec les lois locales, elle sera considérée comme étant modifiée pour être conforme à la loi locale. Selon ces lois locales, certaines clauses de non-responsabilité, renonciations et limitations de cette déclaration de garantie peuvent ne pas s'appliquer au client.

# **HP OfficeJet Pro** 8210 series

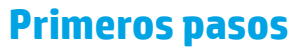

#### **Lea Esto**

- **1.** Siga las instrucciones del póster de instalación para iniciar la configuración de la impresora. Cuando se le pida en la pantalla de la impresora, seleccione una opción en la pantalla **Configurar entorno**.
- **2.** Conecte su impresora y continúe la instalación de la impresora en línea.
	- Si seleccionó **Autogestionado** o la opción de configuración básica o general, visite **[123.hp.com/ojp8210](https://123.hp.com/ojp8210)** para descargar e instalar el software de la impresora HP o la aplicación HP Smart.

**Nota para usuarios de Windows**®**:** También puede utilizar el CD de software de la impresora HP. Si su impresora no se suministra con un CD, puede pedir uno en **[www.support.hp.com](https://www.support.hp.com)**.

- Si seleccionó **Gestionado por TI** o la opción de configuración vanzada, visite **[hp.com/go/upd](https://www.hp.com/go/upd)** para descargar e instalar el controlador de impresión universal HP.
- **3.** Cree una cuenta o registre su impresora.

### **Configurar una conexión inalámbrica**

Si sigue las instrucciones del panel de control de la impresora e instala el software de la impresora HP o la aplicación HP Smart, habrá conectado correctamente la impresora a la red inalámbrica.

Para más información, visite el Centro de impresión inalámbrico de HP (**[www.hp.com/go/wirelessprinting](https://www.hp.com/go/wirelessprinting)**).

#### **Solución de problemas de comunicación inalámbrica**

- **Si la luz azul del panel de control de la impresora no se enciende, puede que la conexión inalámbrica esté desactivada.**
- **Si la luz azul parpadea, la impresora no está conectada a una red.**

Use el asistente de instalación inalámbrica para realizar una conexión inalámbrica.

#### **Para activar la función inalámbrica o utilizar el asistente de instalación inalámbrica**

En la pantalla del panel de control de la impresora, pulse  $\bigcap$  (Inicio), pulse  $(*)$  (Inalámbrica) y luego pulse  $\blacksquare$ (Selección) para seleccionar **Configuración**.

**2.** Seleccione **Config. Inalámbrica** y luego realice una de las siguientes acciones:

- Seleccione **Inalámbrica** y, a continuación, seleccione **Activar** para activar la función inalámbrica.
- Seleccione **Asistente de instalación inalámbrica** y luego siga las instrucciones en pantalla para realizar una conexión inalámbrica.

**Nota:** Para seleccionar un elemento de la pantalla, use los botones de flecha (▲, ▼) para seleccionarlo y luego pulse el botón OK.

**Consejo:** Para obtener más información, visite **[www.hp.com/go/wifihelp](https://www.hp.com/go/wifihelp)**.

**Nota:** Si utiliza un equipo con Windows, puede utilizar la herramienta HP Print and Scan Doctor para solucionar problemas. Descargue esta herramienta en **[www.hp.com/go/tools](https://www.hp.com/go/tools)**.

#### **Use la impresora de forma inalámbrica sin un enrutador (Wi-Fi Direct)**

Con Wi-Fi Direct, puede conectar su equipo o dispositivo móvil (como un smartphone o una tablet) directamente a la impresora de forma inalámbrica: no es necesario conectarse a una red inalámbrica existente.

**Nota:** Para utilizar Wi-Fi Direct, puede que necesite instalar software de HP en el equipo o dispositivo móvil. Para obtener más información, visite **[123.hp.com/ojp8210](https://123.hp.com/ojp8210)**.

**Consejo:** para obtener más información sobre la impresión con Wi-Fi Direct, visite el sitio web de impresión de Wi-Fi Direct (**[www.hp.com/go/wifidirectprinting](https://www.hp.com/go/wifidirectprinting)**).

### **Convertir una conexión USB en una conexión inalámbrica**

Más información: **[www.hp.com/go/usbtowifi](https://www.hp.com/go/usbtowifi)**.

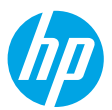

## **Más información**

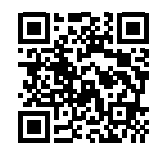

**Soporte para productos [www.hp.com/support/ojp8210](https://www.hp.com/support/ojp8210)**

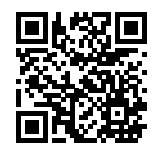

**Impresión móvil HP**

**[www.hp.com/go/mobileprinting](https://www.hp.com/go/mobileprinting)**

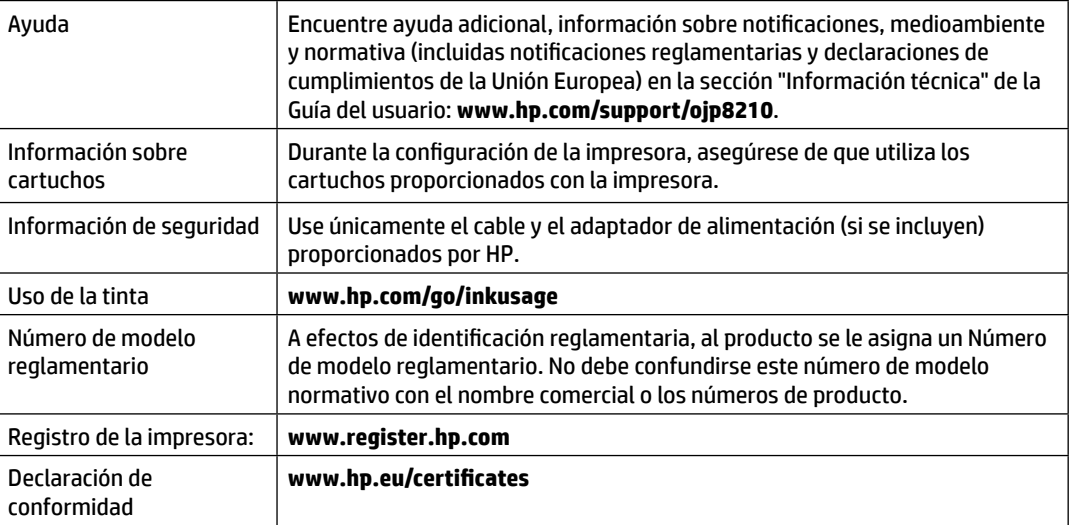

Microsoft y Windows son marcas comerciales registradas o marcas comerciales de Microsoft Corporation en EE. UU. y otros países.

### **Declaración de garantía limitada de la impresora HP**

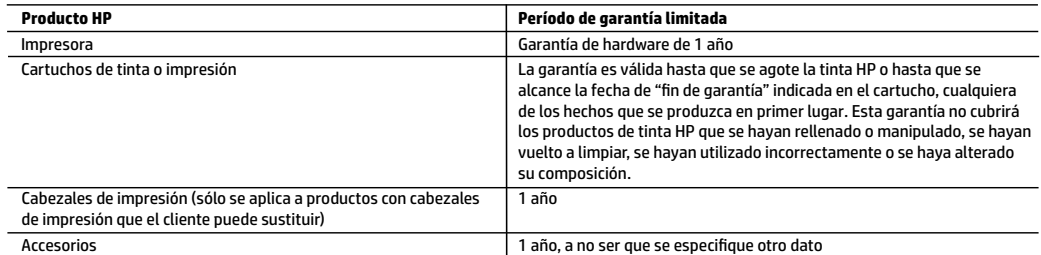

#### A. Alcance de la garantía limitada

- 1. Esta garantía limitada de HP se aplica solo a productos con marca HP vendidos o arrendados a) de HP Inc., sus subsidiarias, filiales, vendedores autorizados, proveedores autorizados o distribuidores en el país; b) con esta garantía limitada de HP.
- 2. HP Inc. (HP) garantiza al usuario final que los productos HP especificados anteriormente no tendrán defectos materiales ni de mano de obra durante la duración especificada anteriormente (el «Período de garantía limitada»), cuyo período de garantía limitada empieza en la fecha en que el producto de hardware HP se detecta por primera vez durante el arranque inicial, fecha que se conoce como «fecha de primer inicio». Como alternativa, si el producto de hardware HP no se detecta en dicho momento, el Período de garantía limitada deberá empezar en la fecha que sea posterior, ya sea la de adquisición o alquiler de HP o del proveedor de servicios de HP o, si procede, el proveedor de servicio autorizado de HP que completa la instalación.
- 3. Para los productos de software, la garantía limitada de HP se aplica únicamente a la incapacidad del programa para ejecutar las instrucciones. HP no garantiza que el funcionamiento de los productos no se interrumpa ni que no contenga errores.
- 4. La garantía limitada de HP abarca solo los defectos que se originen como consecuencia del uso normal del producto, y no cubre otros problemas, incluyendo los originados como consecuencia de:
	- a. Mantenimiento o modificación indebidos;
	- b. Software, soportes de impresión, piezas o consumibles que HP no proporcione o no admita;
	- c. Uso que no se ajuste a las especificaciones del producto;
	- d. Modificación o uso incorrecto no autorizados.
- 5. La garantía limitada de HP es nula en el caso de que la impresora estuviese conectada a un sistema o aparato posterior a la venta que modifica la funcionalidad de la impresora tal como el sistema de tinta continua.
- 6. Para los productos de impresoras de HP, el uso de un cartucho que no sea de HP o de un cartucho recargado no afecta ni a la garantía del cliente ni a cualquier otro contrato de asistencia de HP con el cliente. No obstante, si el error o el desperfecto en la impresora se atribuye al uso de un cartucho que no sea de HP, un cartucho recargado o un cartucho de tinta caducado, HP cobrará aparte el tiempo y los materiales de servicio para dicho error o desperfecto.
- 7. Si durante la vigencia de la garantía aplicable, HP recibe un aviso de que cualquier producto presenta un defecto cubierto por la garantía, HP reparará o sustituirá el producto defectuoso como considere conveniente.
- 8. Si HP no logra reparar o sustituir, según corresponda, un producto defectuoso que esté cubierto por la garantía, HP reembolsará al cliente el precio de compra del producto, dentro de un plazo razonable tras recibir la notificación del defecto.
- 9. HP no tendrá obligación alguna de reparar, sustituir o reembolsar el precio del producto defectuoso hasta que el cliente lo haya devuelto a HP.
- 10. Cualquier producto de sustitución puede ser un producto nuevo o casi nuevo de funcionalidad similar a la del producto que se sustituye.
- 11. Los productos HP podrían incluir piezas, componentes o materiales refabricados equivalentes a los nuevos en cuanto al rendimiento.
- 12. La Declaración de garantía limitada de HP es válida en cualquier país donde HP distribuya los productos HP cubiertos. Es posible que existan contratos disponibles para servicios de garantía adicionales, como el servicio in situ, en cualquier suministrador de servicios autorizado por HP, en aquellos países donde HP o un importador autorizado distribuyan el producto.
- B. Limitaciones de la garantía
	- HASTA DONDE LO PERMITAN LAS LEYES LOCALES, NI HP NI SUS PROVEEDORES TERCEROS OTORGAN NINGUNA OTRA GARANTÍA O CONDICIÓN DE NINGÚN TIPO, YA SEAN GARANTÍAS O CONDICIONES DE COMERCIABILIDAD EXPRESAS O IMPLÍCITAS, CALIDAD SATISFACTORIA E IDONEIDAD PARA UN FIN DETERMINADO.
- C. Limitaciones de responsabilidad
	- 1. Hasta donde lo permitan las leyes locales, los recursos indicados en esta Declaración de garantía son los únicos y exclusivos recursos de los que dispone el cliente.
	- 2. HASTA EL PUNTO PERMITIDO POR LA LEY LOCAL, EXCEPTO PARA LAS OBLIGACIONES EXPUESTAS ESPECÍFICAMENTE EN ESTA DECLARACIÓN DE GARANTÍA, EN NINGÚN CASO HP O SUS PROVEEDORES SERÁN RESPONSABLES DE LOS DAÑOS DIRECTOS, INDIRECTOS, ESPECIALES, INCIDENTALES O CONSECUENCIALES, YA ESTÉ BASADO EN CONTRATO, RESPONSABILIDAD EXTRACONTRACTUAL O CUALQUIER OTRA TEORÍA LEGAL, Y AUNQUE SE HAYA AVISADO DE LA POSIBILIDAD DE TALES DAÑOS.
- D. Legislación local
	- 1. Esta Declaración de garantía confiere derechos legales específicos al cliente. El cliente podría también gozar de otros derechos que varían según el estado (en Estados Unidos), la provincia (en Canadá), o la entidad gubernamental en cualquier otro país del mundo.
	- 2. Hasta donde se establezca que esta declaración de garantía contraviene las leyes locales, dicha Declaración de garantía se considerará modificada para acatar tales leyes locales. Bajo dichas leyes locales, puede que algunas declinaciones de responsabilidad y limitaciones estipuladas en esta Declaración de garantía no se apliquen al cliente.

#### **Información sobre la Garantía limitada del fabricante HP**

Su Garantía limitada de HP es una garantía comercial voluntariamente proporcionada por HP. El nombre y dirección de las entidades HP que proporcionan la Garantía limitada de HP (garantía comercial adicional del fabricante) en su país es:

**España:** Hewlett-Packard Española S.L. Calle Vicente Aleixandre, 1 Parque Empresarial Madrid - Las Rozas, E-28232 Madrid

Los beneficios de la Garantía limitada de HP son adicionales a la garantía legal de 2 años a la que los consumidores tienen derecho a recibir del vendedor en virtud del contrato de compraventa; sin embargo, varios factores pueden afectar su derecho a recibir los beneficios bajo dicha garantía legal. A este respecto, la Garantía limitada de HP no limita o afecta en modo alguno los derechos legales del consumidor. Para más información, consulte el siguiente enlace: Garantía legal del consumidor o puede visitar el sitio web de los Centros europeos de los consumidores. Los clientes tienen derecho a elegir si reclaman un servicio acogiéndose a la Garantía limitada de HP o al vendedor de conformidad con la garantía legal de dos años.

Para obtener más información, consulte el siguiente vínculo: la garantía legal del consumidor [\(www.hp.com/go/eu-legal\)](https://www.hp.com/go/eu-legal) o puede visitar el sitio web del centro europeo del consumidor [\(https://ec.europa.eu/consumers/solving\\_consumer\\_disputes/non-judicial\\_redress/ecc-net/](https://ec.europa.eu/consumers/solving_consumer_disputes/non-judicial_redress/ecc-net/)).

# **HP OfficeJet Pro** 8210 series

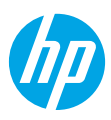

### **Introdução**

- **1.** Siga as instruções do folheto de instalação para iniciar a configuração da impressora. Quando for solicitado no visor da impressora, selecione uma opção na tela **Ambiente de Configuração**.
- **2.** Conecte sua impressora e prossiga com a configuração on-line.
	- Se você tiver selecionado **Autogerenciado** ou a opção de configuração geral ou básica, visite **[123.hp.com/ojp8210](https://123.hp.com/ojp8210)** para baixar e instalar o software de impressora HP ou o aplicativo HP Smart. **Observação para usuários do Windows**®**:** também é possível usar o CD de software da impressora HP. Se sua impressora não vier com um CD, você pode solicitar um em **[www.support.hp.com](https://www.support.hp.com)**.
	- Se você tiver selecionado a opção de configuração **Gerenciado por TI** ou avançada, acesse **[hp.com/go/upd](https://www.hp.com/go/upd)** para baixar e instalar o Driver de Impressão Universal HP.
- **3.** Crie uma conta ou registre sua impressora.

### **Configurar conexão sem fio**

Seguindo as instruções no painel de controle da impressora e instalando o software da impressora HP ou o aplicativo HP Smart, o normal é que você tenha conseguido conectar a impressora à rede sem fio.

Para mais informações, visite o Centro de Impressão Sem Fio HP (**[www.hp.com/go/wirelessprinting](https://www.hp.com/go/wirelessprinting)**).

#### **Solucionar problemas de conexão sem fio**

- **Se a luz azul no painel de controle da impressora não estiver acesa, os recursos sem fio da impressora poderão estar desativados.**
- **Se a luz azul estiver piscando, isso significa que a impressora não está conectada à rede.**

Utilize o Assistente de Configuração Sem Fio para estabelecer a conexão sem fio.

#### **Para ativar a conexão sem fio ou utilizar o assistente de configuração sem fio**

1. No painel de controle da impressora, toque em (1) (Início), pressione (p) (Sem Fio) e, em seguida, pressione (Seleção) para selecionar **Configurações**.

**2.** Selecione **Configurações Sem Fio** e, em seguida, escolha uma das seguintes opções:

- Selecione **Sem fio** e, em seguida, selecione **Ativar** para ativar a conexão sem fio.
- Selecione **Assistente de Configuração Sem Fio** e, em seguida, siga as instruções na tela para fazer uma conexão sem fio.

**Observação:** para escolher um item na tela, utilize as teclas de seta (▲, ▼) para selecionar e, em seguida, pressione o botão OK.

#### **Dica:** para obter mais ajuda, acesse **[www.hp.com/go/wifihelp](https://www.hp.com/go/wifihelp)**.

**Observação:** se você estiver usando um computador que executa o Windows, será possível usar a ferramenta HP Print and Scan Doctor para solucionar problemas. Para baixar a ferramenta, acesse **[www.hp.com/go/tools](https://www.hp.com/go/tools)**.

#### **Usar a impressora por meio de rede sem fio sem usar um roteador (Wi-Fi Direct)**

Com o Wi-Fi Direct, é possível conectar seu computador ou dispositivo móvel (como smartphone ou tablet) diretamente a uma impressora sem fio – sem precisar se conectar a uma rede sem fio existente.

**Observação:** para usar o Wi-Fi Direct, talvez você precise instalar o software HP em seu computador ou dispositivo móvel. Para mais informações, acesse **[123.hp.com/ojp8210](https://123.hp.com/ojp8210)**.

**Dica:** para saber mais sobre impressão com o Wi-Fi Direct, acesse o site Wi-Fi Direct Printing (**[www.hp.com/go/wifidirectprinting](https://www.hp.com/go/wifidirectprinting)**).

#### **Converter de uma conexão USB para uma conexão sem fio**

Saiba mais: **[www.hp.com/go/usbtowifi](https://www.hp.com/go/usbtowifi)**.

## **Mais informações**

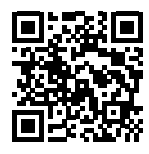

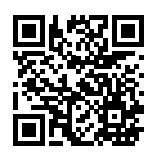

**Suporte do produto [www.hp.com/support/ojp8210](https://www.hp.com/support/ojp8210)**

**Impressão móvel HP [www.hp.com/go/mobileprinting](https://www.hp.com/go/mobileprinting)**

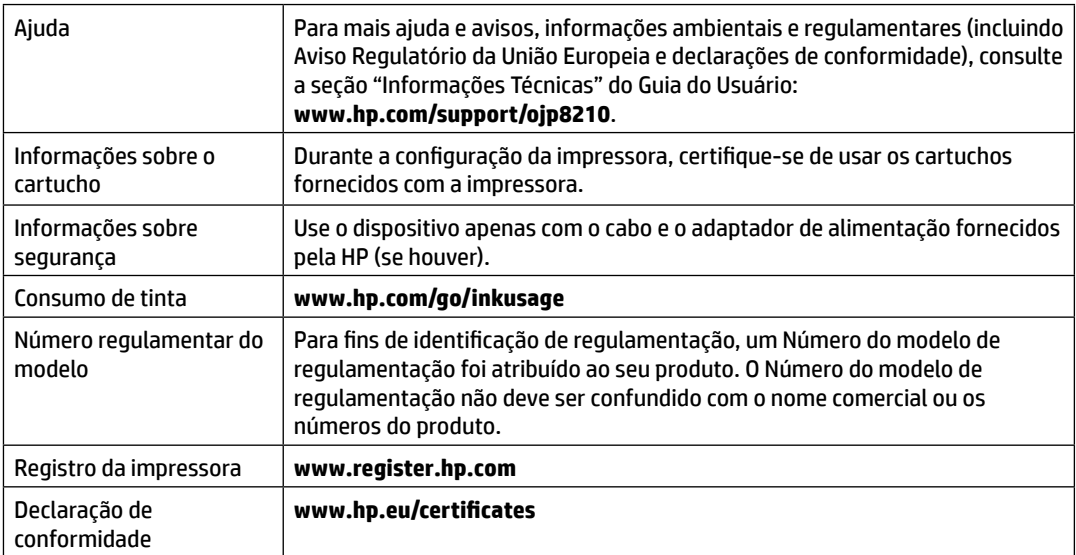

Microsoft e Windows são marcas registradas ou marcas comerciais da Microsoft Corporation nos Estados Unidos e/ou em outros países.

### **Descarte de resíduos no Brasil**

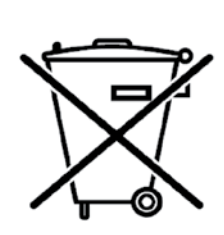

Não descarte o produto eletronico em lixo comum

Este produto eletrônico e seus componentes não devem ser descartados no lixo comum, pois embora estejam em conformidade com padrões mundiais de restrição a substâncias nocivas, podem conter, ainda que em quantidades mínimas, substâncias impactantes ao meio ambiente. Ao final da vida útil deste produto, o usuário deverá entregá-lo à HP. A não observância dessa orientação sujeitará o infrator às sanções previstas em lei.

Após o uso, as pilhas e/ou baterias dos produtos HP deverão ser entregues ao estabelecimento comercial ou rede de assistência técnica autorizada pela HP.

**Para maiores informações, inclusive sobre os pontos de recebimento, acesse: http://www.hp.com.br/reciclar**